## **[Evolución del Captcha al](https://blog.hostdime.com.co/evolucion-captcha/) [NoCaptcha](https://blog.hostdime.com.co/evolucion-captcha/)**

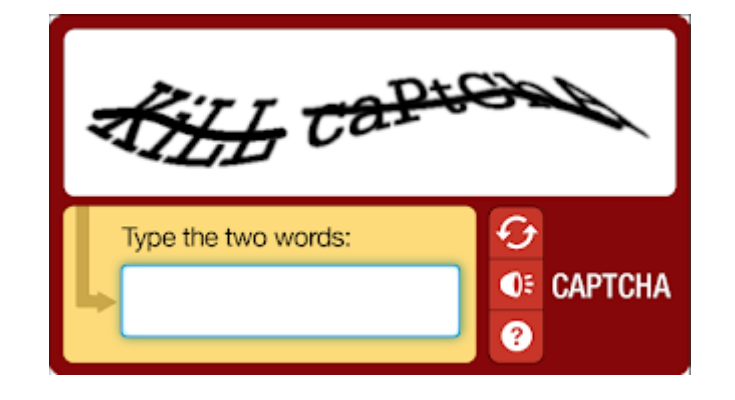

Muchos de nosotros ya conocemos las famosas letras retorcidas y medio confusas que debemos digitar en un cuadro de texto para poder completar un formulario de registro, de suscripción o al crear una nueva cuenta o perfil, este desafío es llamado Captcha y es utilizado para evitar que robots puedan hacer uso de ciertos servicios, como por ejemplo, para evitar que participen en encuestas o foros de discusión, registros de creación de cuentas de correo electrónico (o el uso de los mismo para envío de correos basura)

La idea del Captcha fue pensada y aplicada por Luis von Ahn, un informático, empresario y profesor de ciencias de la computación nacido en Guatemala quien en el 2009 la vendió al gran Google. Desde los inicios esta gran idea fue pensada, además de ayudar a protegernos del Spam, para la ayuda en la digitalización de textos.

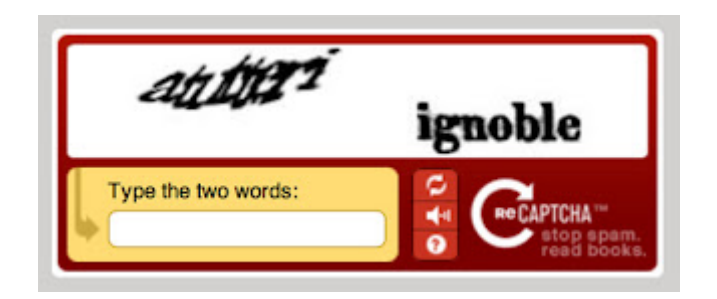

Luis von Ahn pensó que estaba haciendo perder tiempo a los usuario ingresando palabras distorsionadas, así que tomó la decisión de colocar una segunda palabra extraída de algún libro que aún no estuviera digitalizado y que al ser escrita igual por una cantidad determinada de usuarios esta pueda aceptarse como válida, de esta forma surgió el reCaptcha y el tiempo empleado ya no era tiempo perdido, sino que es utilizado para beneficio de la comunidad, digitalizando textos.

A medida que el tiempo va pasando Google va mejorando la forma de implementar, optimizar y utilizar el reCaptcha como utilidad para ayudar ya no solo a digitalizar textos, sino que ahora también estás ayudando a mejorar los mapas de Google y su aplicación Street View. Ahora no solo te ofrece resolver el desafío de ingresar las dos palabras distorsionadas sino que también puede llegar a ofrecerte una imagen con un número de calle o de puerta que deberás ingresar, funcionando de la misma forma que con las palabras, si un cierto número de usuario coincide ingresando lo mismo para esa imagen, esta respuesta se considera válida.

De igual forma funciona para ayudar a mejorar las búsquedas de las imágenes en el buscador de Google. Se te ofrecerán un grupo de imágenes donde deberás seleccionar solo donde aparezca el lugar, animal, paisaje, entre otras que el desafío te solicite. Por ejemplo: deberás seleccionar imágenes de arboles, en otra te podrá pedir seleccionar solo las imágenes donde aparezca un gato y así varia de cada intento.

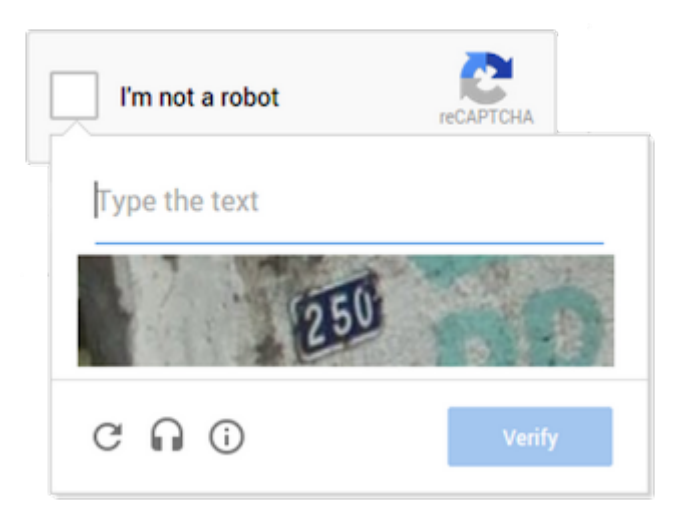

Leer también: [5 configuraciones esenciales de cpanel para](https://blog.hostdime.com.co/5-configuraciones-de-cpanel-esenciales-para-principiantes/) [principiantes](https://blog.hostdime.com.co/5-configuraciones-de-cpanel-esenciales-para-principiantes/); [licencia cpanel Colombia](https://www.hostdime.com.co/licencias-cpanel); [certificados](https://www.hostdime.com.co/certificado-digitales-ssl) [digitales SSL Bogotá](https://www.hostdime.com.co/certificado-digitales-ssl)